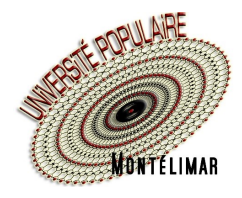

# **Comment créer mon compte**

## **Inscription en ligne sur le site www.upmontelimar.fr**

#### **ATTENTION**

- Ne créez pas de compte si vous en avez déjà un, vous ne pourriez pas utiliser vos avoirs
- Si vous avez oublié votre mot de passe, voir les modalités mentionnées au dernier chapitre de ce document

#### **1 - Je clique sur Compte**

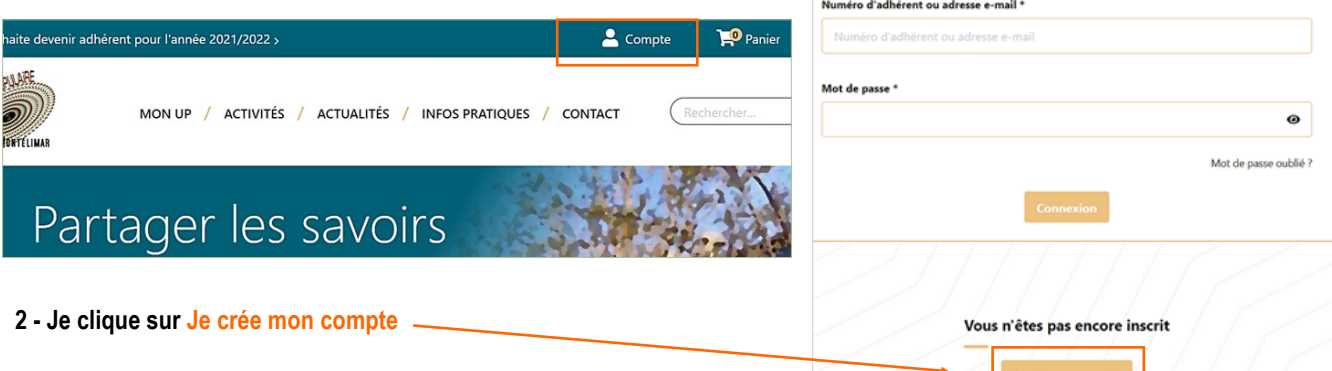

**3 - Je complète le formulaire**

Les renseignements marqués d'une **astérisque \*** sont obligatoires

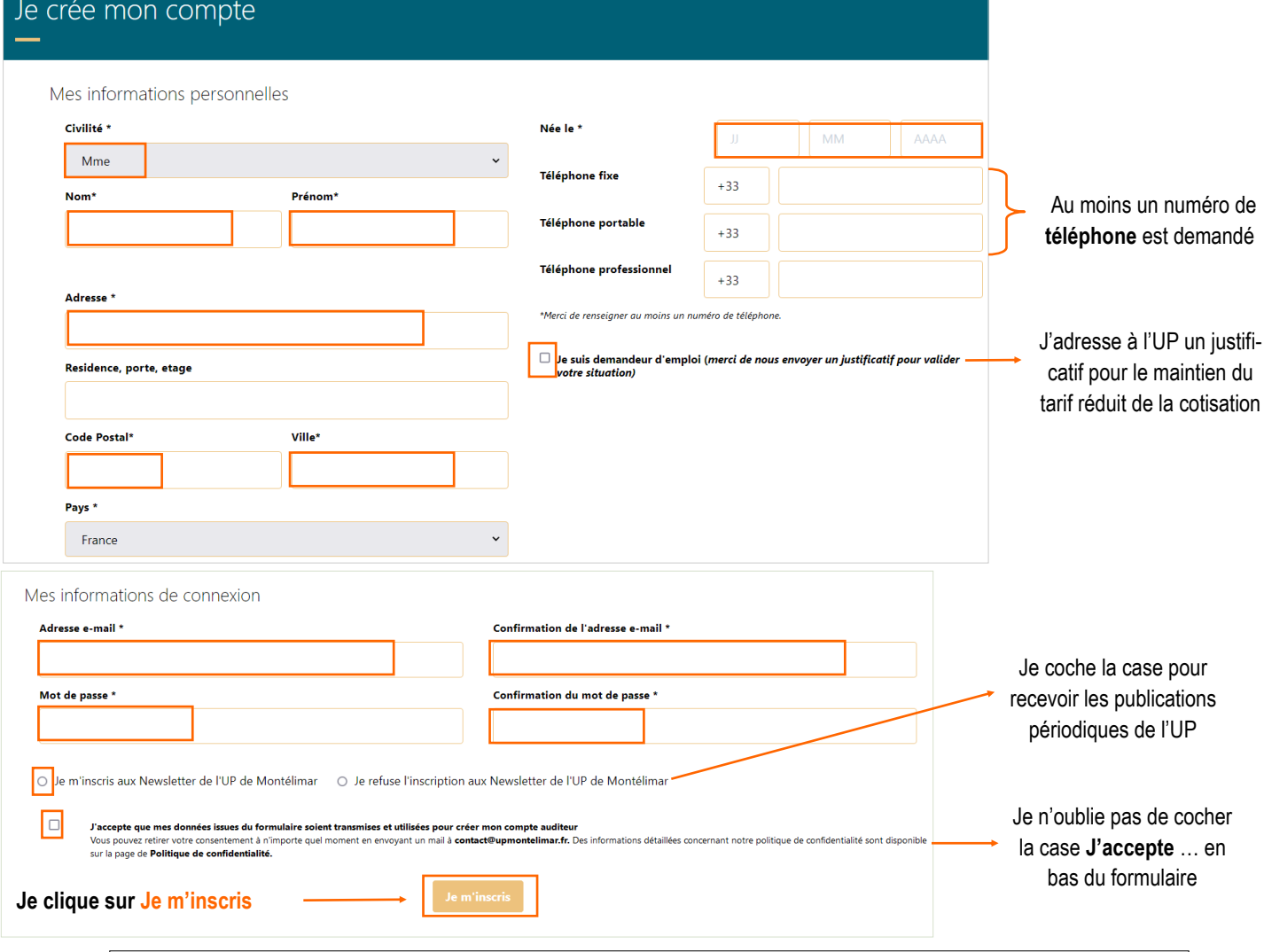

**Si le remplissage du formulaire n'est pas conforme, un message s'affiche. Je procède aux corrections demandées.**

#### **Le formulaire est complet, le compte est créé, j'arrive sur mon Espace Auditeur**

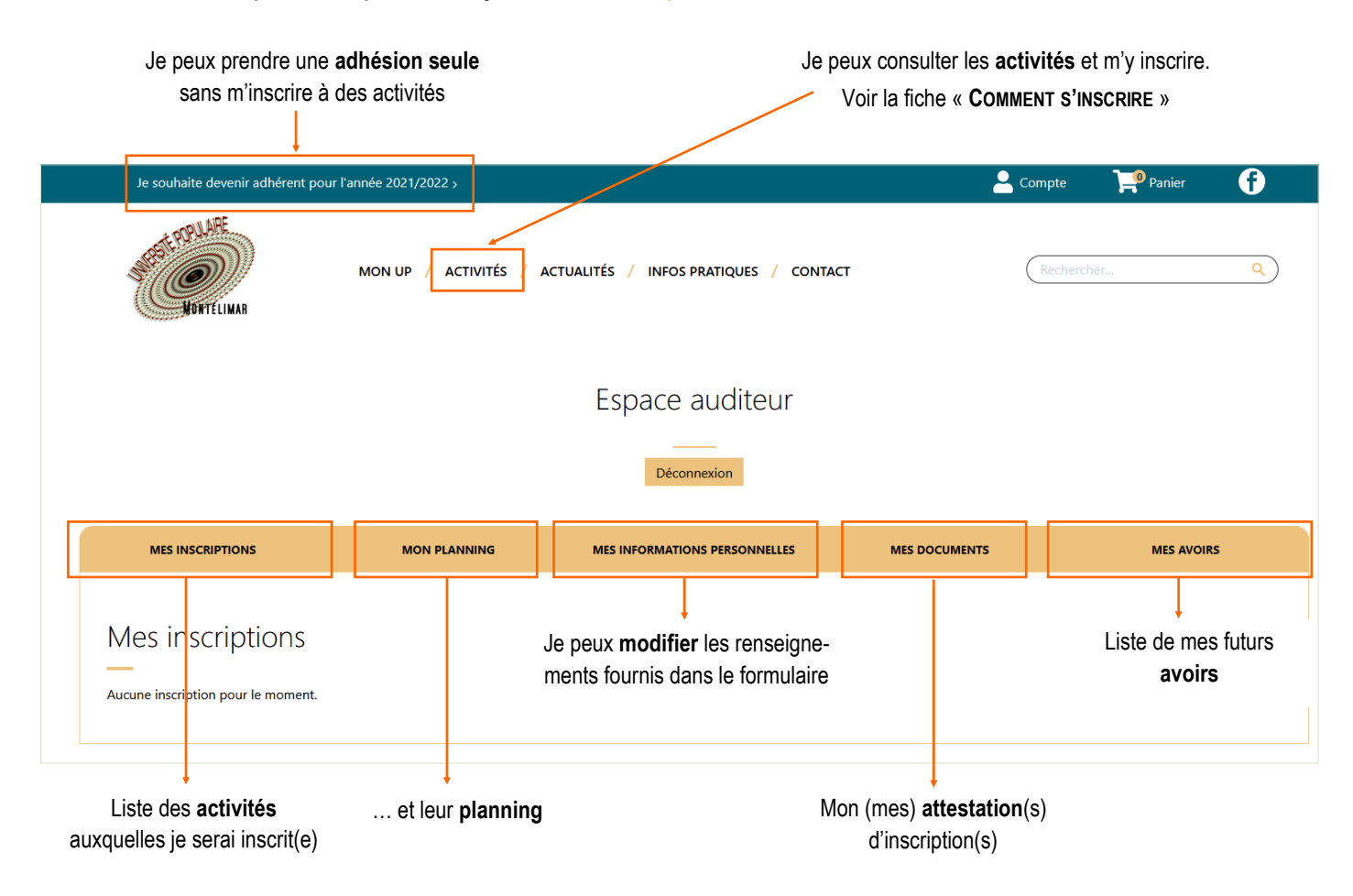

### **Si j'ai oublié mon mot de passe...**

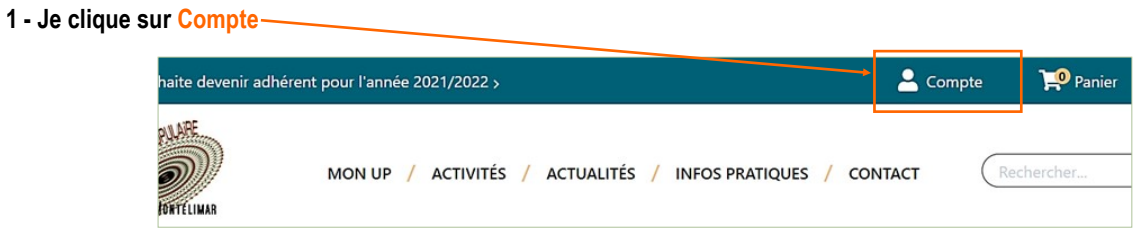

**2 - Je clique sur** « **Mot de passe oublié ?** »

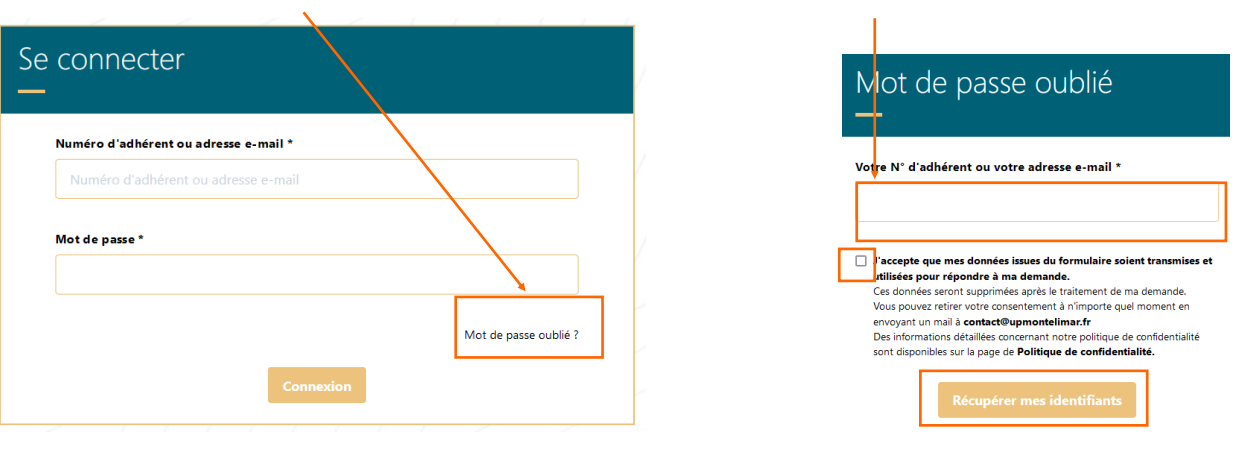

Je recevrai un mail avec un nouveau mot de passe

**3 - Je saisis** mon adresse de messagerie

**En cas de difficulté, vous pouvez nous consulter lors de nos permanences ouvertes (hors vacances scolaires) :** lundi de 16 h 30 à 18 h 30 (uniquement en septembre)

mardi de 14 h à 16 h - mercredi de 14 h à 16 h - jeudi de 16 h 30 à 18 h